## **DESAIN IMPLEMENTASI ROUTING JARINGAN KOMPUTER DENGAN MENGGUNAKAN CISCO**

# **Mochamad Husni \*)**

## *ABSTRACT*

*Advancement of computer network technology is developing very fast, especially the technology of the Internet. Besides the hardware technology is constantly evolving, technology application software is also progressing very rapidly. One form of Internet network technology advances that are being developed and popular as this is a used Cisco Router on a computer network.*

*Keywords: Design and Implementation, Dynamic Routing, Computer Networking, Cisco Router.*

## **PENDAHULUAN**

Perkembangan teknologi perangkat lunak (*software)*, dan teknologi perangkat keras (*hardware*) mengalami kemajuan yang sangat pesat khususnya pada jaringan komputer. Salah satu bentuk dari kemajuan teknologi jaringan komputer yang berkembang saat ini adalah *router cisco*.

Pada tahun 1993, cisco mengeluarkan router seri 4000 dan kemudian membuat seri router-router yang lain yaitu 7000, 2000, dan 3000. Produk ini masih terus dikembangkan. Semenjak itu, cisco menjadi pemimpin dunia *networking* untuk internet yang tidak tertandingi. Solusi *networking* cisco dapat menghubungkan pengguna yang bekerja dengan perangkat yang berbeda.

## **Rumusan Masalah**

Untuk mendisain dan mengimplentasikan routing dinamis pada jaringan komputer

Jurnal Teknologi Informasi Vol 3. No.1

\*) Dosen STMIK PPKIA Pradnya Paramita Malang

menggunakan CISCO yang baik dan disesuaikan dengan kondisi yang ada.

#### **Tujuan Penelitian**

Untuk mendesain dan mengimplementasikan routing jaringan komputer pada menggunakan Cisco.

#### **KAJIAN TEORI**

#### **Definisi Jaringan Komputer**   $\bullet$

Jaringan komputer ialah suatu sistem yang memungkinkan terjadinya komunikasi diantara dua komputer atau lebih atau sekelompok komputer yang saling dihubungkan dengan menggunakan suatu protokol komunikasi sehingga antara satu komputer dengan komputer yang lain dapat berbagi data atau berbagi sumber daya (*Sharing resources*). [\(http://www.solusiwebindo.com/jaringan\\_komput](http://www.solusiwebindo.com/jaringan_komputer.php) [er.php](http://www.solusiwebindo.com/jaringan_komputer.php) Copyright © 2006-2009 (Jaringan Komputer 22-08-2009)

#### $\bullet$ **Definisi** *Subnetting*

*Subnet* ialah segmen fisik di lingkungan TCP/IP yang menggunakan IP *address* yang diturunkan dari *Network* ID tunggal. Umumnya, sebuah organisasi memperoleh sebuah *Network* ID dari *Internic*.

Pembagian jaringan menjadi *subnet*  memerlukan *set-up* segmen yang menggunakan *Network* ID ataupun *subnet* ID yang berbeda. *Subnet* ID yang unik dapat dibuat pada setiap segmen dengan cara membagi *Bit* di *host* ID menjadi dua bagian. Bagian yang pertama digunakan untuk mengidentifikasikan segmen sebagai sebuah jaringan yang unik, sedangkan bagian yang kedua digunakan untuk mengidentifikasikan *host*.

[\(http://paintofveil.multiply.com/journal/item/55](http://paintofveil.multiply.com/journal/item/55)

Sep 1, '07 5:16 AM "Memahami Konsep Subnetting dengan Mudah" 22-08-2009 9:26am)

## **Definisi** *Cisco*

Pada awal tahun 1980-an Len dan Sandy Bosack, pasangan suami istri yang bekerja di departemen komputer yang berbeda di Universitas Stanford mengalami kesulitan dalam membuat sistem individu mereka untuk berkomunikasi. Oleh karena itu di ruang tamu mereka membuat sebuah *server gateway* yang bisa memudahkan komputer dari dua departemen tersebut untuk saling berkomunikasi menggunakan protokol IP. Pada tahun 1984, mereka membentuk *Cisco* sistem dengan memperkenalkan produk komersil sebuah *gateway* kecil yang akhirnya mengubah

dunia *Networking* selamanya. [\(http://www.](http://www.cisco.com/)*Cisco*.com).

#### **Definisi** *Routing Dinamis*

Routing dinamis adalah cara yang digunakan untuk melepaskan kewajiban mengisi entri-entri forwarding table secara manual. Protokol routing mengatur router-router sehingga dapat berkomunikasi satu dengan yang lain dan saling memberikan informasi routing yang dapat mengubah isi forwarding table, tergantung keadaan jaringannya. Dengan cara ini, routerrouter mengetahui keadaan jaringan yang terakhir dan mampu meneruskan data ke arah yang benar. [http://faiz85.wordpress.com/2008/04/19/routing](http://faiz85.wordpress.com/2008/04/19/routing-dinamis-ospf-purwonohendradi/)[dinamis-ospf-purwonohendradi/](http://faiz85.wordpress.com/2008/04/19/routing-dinamis-ospf-purwonohendradi/) April 19, 2008 at 2:29 am (Routing Dinamis OSPF, 22-08-2009 8:42)

#### **RANCANGAN SISTEM**

## **Analisis Masalah**

Saat ini, produk *Cisco* membuat orang-orang menjadi lebih mudah dalam mengakses dan mentransfer informasi tanpa mempedulikan perbedaan waktu, tempat, dan *platform*. Secara umum, *Cisco* menyediakan solusi *networking endto*-*end* yang bisa digunakan oleh pelanggan untuk membangun sebuah infrastruktur informasi yang disatukan dan efisien untuk kebutuhan sendiri ataupun untuk berhubungan dengan orang lain. Hal tersebut termasuk bagian penting di dalam industri *puzzle internet* / *networking* karena sebuah arsitektur umum uang memberikan layanan

Jurnal Teknologi Informasi Vol 3. No.1

network yang konsisten ke semua pengguna sekarang adalah sebuah fungsi yang sangat mendesak. Oleh karena itu, *Cisco System* menawarkan layanan internet dan networking yang begitu luas sedangkan pengguna yang membutuhkan dapat dengan mudah akses ke *local network* atau internet.

Pada sebuah perkantoran umumnya terdapat beberapa bagian divisi, contoh : divisi Manager, divisi HRD, divisi Karyawan dan lain-lain. Tiap divisi mempunyai beberapa komputer dan mempunyai IP network sendiri, misalnya IP network divisi Manager yaitu : 192.168.10.33 /24, IP network divisi HRD yaitu : 192.168.10.65 /24, divisi Karyawan : 192.168.10.97 /24 sehingga dibutuhkan router untuk menghubungkan divisidivisi tersebut.

Maka dari itu, dengan adanya perancangan dan implementasi routing dinamis pada jaringan komputer menggunakan router cisco, diharapkan dapat membantu merancang dan mengimplentasikan routing pada jaringan komputer.

## **Pemecahan Masalah**

Berdasarkan permasalahan pada sub bab sebelumnya, maka dibuatlah perancangan dan implementasi routing dinamis OSPF pada jaringan komputer menggunakan router cisco, yang memberi kontribusi pada sebuah protokol yang cepat, scalable, dan kuat, yang dapat diterapkan secara aktif pada ribuan network produksi.

#### **Perancangan Subnet**

Suatu perusahaan mempunyai 3 divisi, yaitu : divisi Manager, divisi HRD dan divisi karyawan. Setiap divisi mempunyai 3 PC , dimana divisi manager mempunyai 3 PC, divisi HRD mempunyai 3 PC, divisi Staf mempunyai 3 PC.

 $\bullet$ **Penghitungan** *Subnetting* **pada perusahaan menggunakan kelas C :** 192.168.10.0 / 24 = Alamat *Network*

255.255.255.224 / 27 = *Subnet mask*

Karena kebutuhan *Network* adalah 5, maka tinggal masukkan ke rumus  $2^y$  - 2, dimana jawabannya tidak boleh kurang dari (atau sama dengan) 5. Jadi **2 y - 2 >= 5**, sehingga nilai y yang tepat adalah **3** (8 network). Sekali lagi karena y adalah banyaknya binari **1** pada oktet terakhir subnet mask, maka kalau kita susun subnetmasknya menjadi

11111111.11111111.11111111.**111**00000 atau kalau kita desimalkan menjadi **255.255.255.224**.

Seluruh bit yang bekaitan dengan *Network* ID selalu diset **1**, sedangkan seluruh bit yang berkaitan dengan *Host* ID diset **0** yang memiliki nilai desimal di setiap oktet adalah **255**.

Penentuan Jumlah *Subnet*, *Host* yang Valid dan alamat *Broadcast* dari sebuah *subnet* yang diberikan mask dilakukan setelah pemilihan sebuah *subnet mask* yang mungkin bisa digunakan untuk *Network*

- 1. *Subnet* : 224 (11100000) dalam binary.  $2^3 2$  $= 8.8 - 2 = 6$  Network
- 2. *Host* : 5 *Bit host*, atau  $2^5 2 = 32$ . 32 2 = 30

## Jurnal Teknologi Informasi Vol 3. No.1

\*) Dosen STMIK PPKIA Pradnya Paramita Malang

- 3. *Subnet subnet* yang valid : 256 224 = **32**. 32 + 32 = **64**. 64 + 32 = **96**. 96 + 32 = **128**.  $128 + 32 = 160$ .  $160 + 32 = 192$ .  $192 + 32 =$ **224**. Jadi *Subnet Mask*nya adalah 32, 64, 96, 128, 160, 192.
- 4. Alamat *Broadcast* yang valid : selalu nomer yang berada tepat sebelum sebelum *subnet* sebelumnya
- 5. *Host*-*host* yang valid : Nomer-nomer di antara nomer *subnet* dan alamat *broadcast*.

Berikut ini adalah tabel berisi *Subnet*, alamatalamat *broadcast* dari sebuah *subnet mask* **:**  255.255.255.224 (/27) kelas C

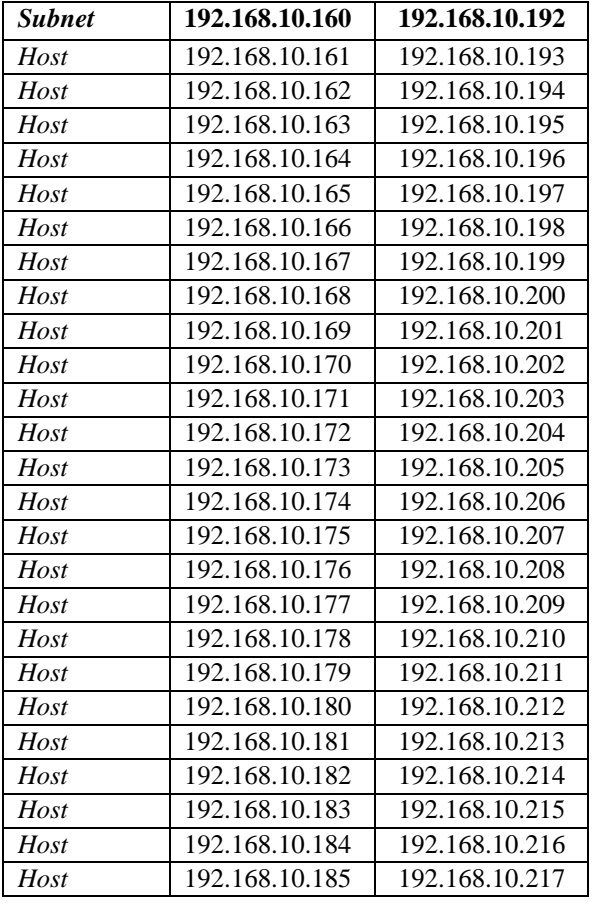

Jurnal Teknologi Informasi Vol 3. No.1

\*) Dosen STMIK PPKIA Pradnya Paramita Malang

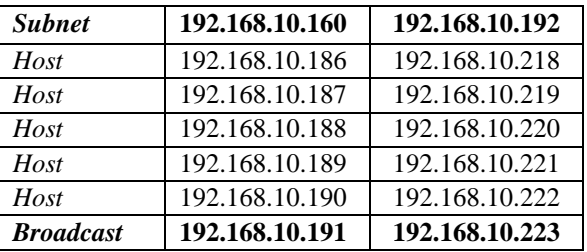

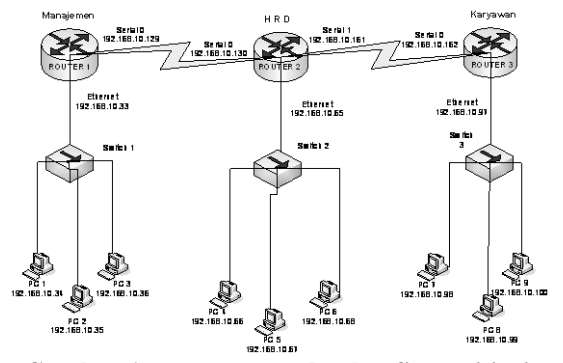

**Gambar 1 perancangan dan konfigurasi jaringan komputer dengan router**

## Diketahui :

Router 1 (Managemen) Cisco series: 2500 dengan Ethernet = 192.168.10.33 dan serial  $0 =$ 192.168.10.129. Mempunyai 3 PC, PC1 = 192.168.10.34, PC2 = 192.168.10.35, PC3 = 192.168.10.36.

Router 2 (HRD) Cisco series: 2600 dengan Ethernet =  $192.168.10.65$ , serial  $0 =$ 192.168.10.130, serial 1 = 192.168.10.161. Mempunyai 3 PC, PC1 = 192.168.10.66, PC2 = 192.168.10.67, PC3 = 192.168.10.68.

Router 3 (Karyawan) Cisco series: 2600 dengan Ethernet = 192.168.10.97 dan serial  $0 =$ 192.168.10.162. Mempunyai 3 PC, PC1 = 192.168.10.98, PC2 = 192.168.10.99, PC3 = 192.168.10.100.

Tabel 3.2 berisi Router1, router2, router3 dan IP untuk setiap router untuk kelas C

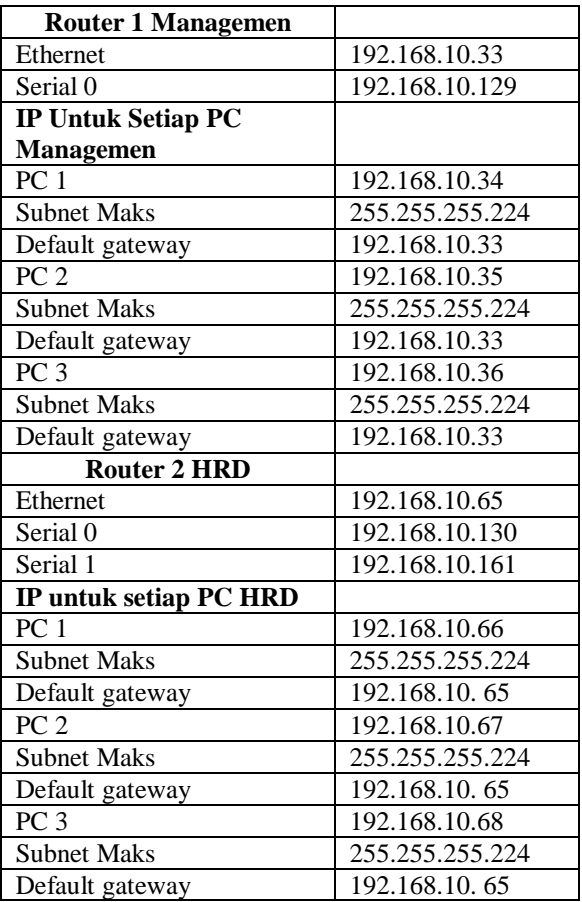

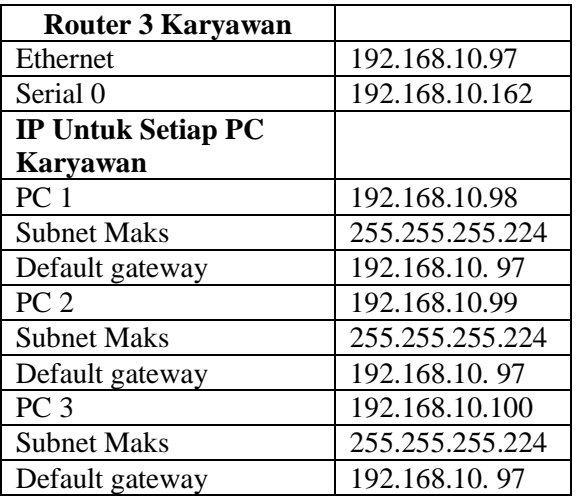

## **HASIL PENELITIAN**

## **Konfigurasi Splash Screen Jaringan Komputer Router OSPF Manajemen**

Gambar 2 merupakan tampilan secara lengkap dari langkah-langkah konfigurasi routing protocol OSPF manajemen menggunakan Boson Netsim

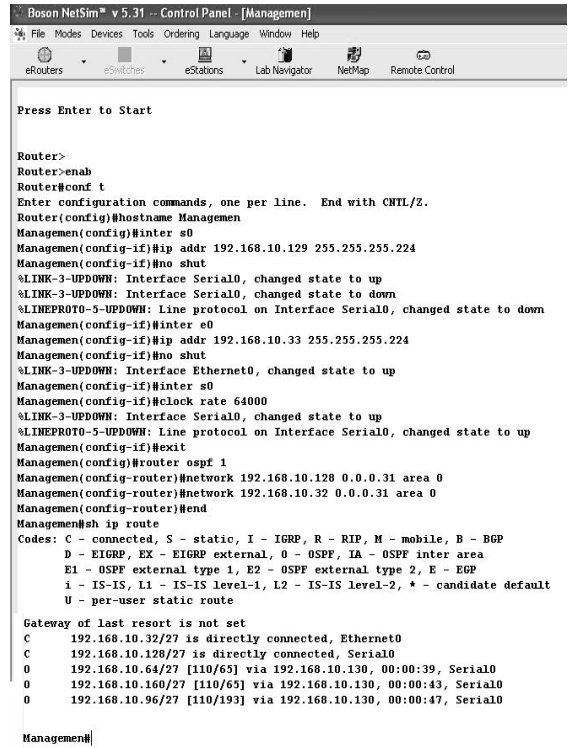

## **Gambar 2 Konfigurasi Routing Protocol OSPF manajemen**

## **Konfigurasi Routing Protocol OSPF HRD**

Gambar berikut merupakan tampilan secara lengkap dari langkah-langkah konfigurasi routing protocol OSPF HRD menggunakan Boson Netsim.

Jurnal Teknologi Informasi Vol 3. No.1

\*) Dosen STMIK PPKIA Pradnya Paramita Malang

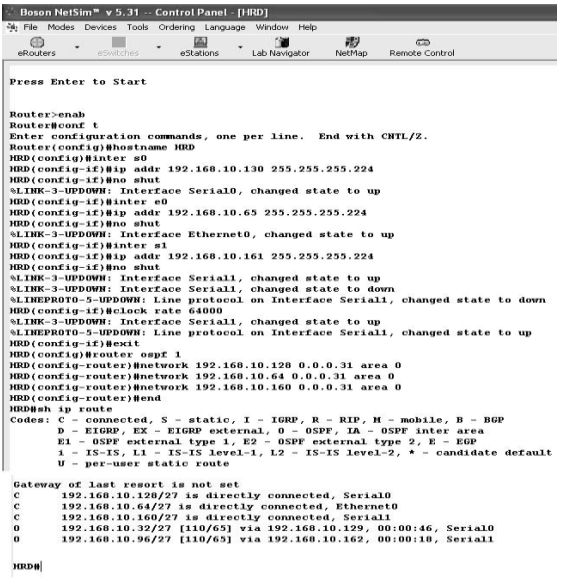

#### **Gambar 3 Konfigurasi Routing Protocol OSPF HRD**

**Konfigurasi Routing Protocol OSPF Karyawan** 

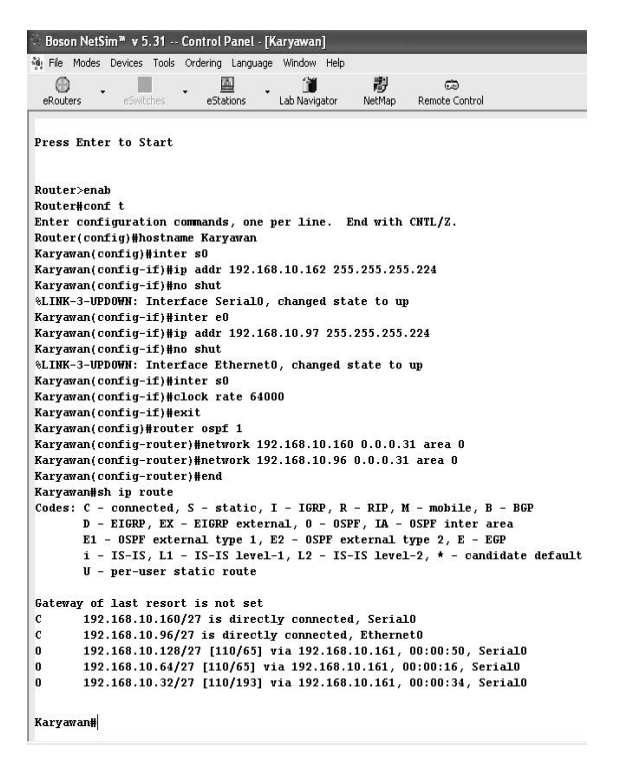

#### **Gambar 4 Konfigurasi Routing Protocol OSPF Karyawan**

Jurnal Teknologi Informasi Vol 3. No.1

\*) Dosen STMIK PPKIA Pradnya Paramita Malang

## **Test Hasil koneksi antar jaringan komputer manajemen, HRD dan karyawan**

Gambar 5 menunjukkan konfigurasi IP address PC 1 dengan PC 4 dengan mengetik C:> ping 192.168.10.66 tekan enter, jika setelah itu Reply from 192.168.10.66: bytes=32 time=60ms TTL=241 dan seterusnya, maka hasil test menunjukkan jaringan terkoneksi atau terhubung.

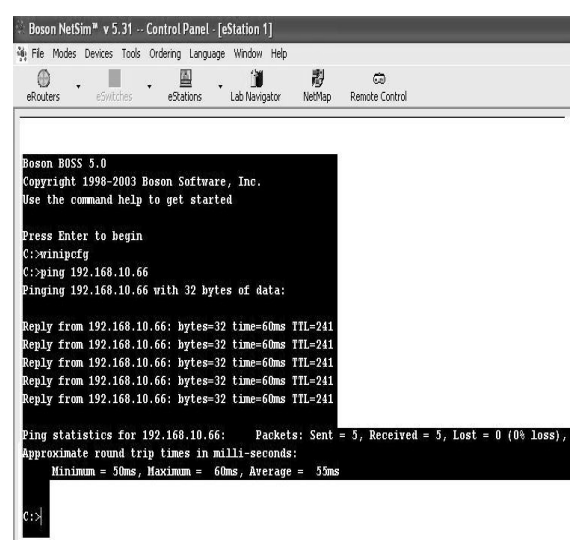

**Gambar 5 Konfigurasi IP Address PC 1 dengan PC 4**

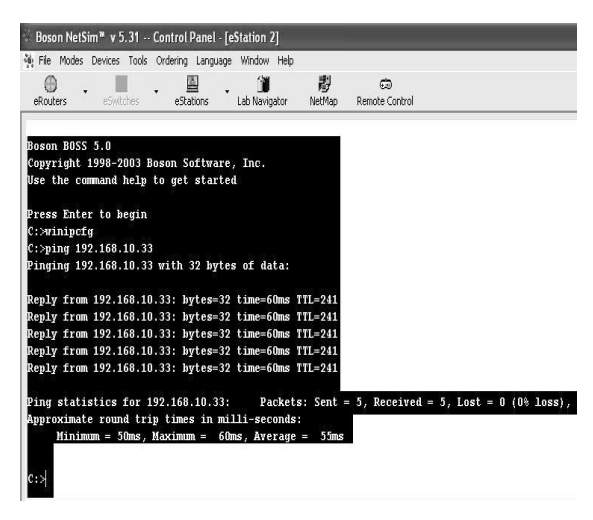

**Gambar 6 Konfigurasi IP Address PC 4 dengan PC 1**

Gambar 6 menunjukkan konfigurasi IP address PC 4 dengan PC 1 dengan mengetik C:> ping 192.168.10.33 tekan enter, jika setelah itu Reply from 192.168.10.33: bytes=32 time=60ms TTL=241 dan seterusnya, maka hasil test menunjukkan jaringan terkoneksi atau terhubung.

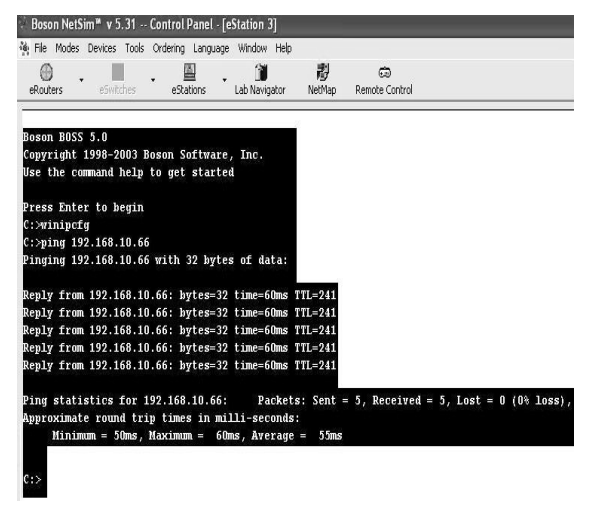

**Gambar 7 Konfigurasi IP Address PC 7 dengan PC 1**

Gambar 7 menunjukkan konfigurasi IP address PC 7 dengan PC 1 dengan mengetik C:> ping 192.168.10.66 tekan enter, jika setelah itu Reply from 192.168.10.66: bytes=32 time=60ms TTL=241 dan seterusnya, maka hasil test menunjukkan jaringan terkoneksi atau terhubung.

## **KESIMPULAN**

Jurnal Teknologi Informasi Vol 3. No.1 Dari pembahasan tersebut, maka dengan penggunanan aplikasi routing protokol OSPF yang secara umum dapat digunakan oleh router lainnya (cisco, juniper, huawei, dll), dengan kata lain bahwa routing protokol OSPF ini dapat digunakan seluruh router yang ada bukan hanya cisco, akan tetapi secara

\*) Dosen STMIK PPKIA Pradnya Paramita Malang

keseluruhan dapat mengadopsi routing protokol OSPF, dengan menerapkan desain jaringan TCP/IP yang baik

## **SARAN**

Untuk meningkatkan routing dinamis pada jaringan komputer menggunakan routing protokol OSPF, perlu adanya pengembanganpengembangan lebih lanjut. Hal yang perlu dikembangkan antara lain:

- 1. Routing protokol OSPF ini dapat dikembangkan dan ditingkatkan sesuai dengan kebutuhan yang ada.
- 2. Routing protokol OSPF ini dapat dikembangkan dengan menggunakan hardware dan software yang ada sesuai dengan perkembangan software dan teknologi perangkat hardware sekarang ini.

## **DAFTAR PUSTAKA**

- [http://faiz85.wordpress.com/2008/04/19/routing](http://faiz85.wordpress.com/2008/04/19/routing-dinamis-ospf-purwonohendradi/)[dinamis-ospf-purwonohendradi/](http://faiz85.wordpress.com/2008/04/19/routing-dinamis-ospf-purwonohendradi/) April 19, 2008 at 2:29 am "Routing Dinamis OSPF", 22-08-2009 8:42am)
- [http://champoel.blog.friendster.com/2008/06/proto](http://champoel.blog.friendster.com/2008/06/protokol-dalam-jaringan/) [kol-dalam-jaringan/](http://champoel.blog.friendster.com/2008/06/protokol-dalam-jaringan/) Saturday, June 21st, 2008 at 9:08 pm "Protokol dalam Jaringan", 22-08-2009 2:45pm)
- [http://d3tkjuntad.cyberfreeforum.com/tugas-dan](http://d3tkjuntad.cyberfreeforum.com/tugas-dan-informasi-f5/randy-sujadi-ab-t327.htm)[informasi-f5/randy-sujadi-ab-t327.htm](http://d3tkjuntad.cyberfreeforum.com/tugas-dan-informasi-f5/randy-sujadi-ab-t327.htm) Fri Apr 25, 2008 9:48 am "Perbandingan EIGRP dan IGRP", 22-08-2009 08:55am)
- [http://ardizorro.blogspot.com/2008/10/setting](http://ardizorro.blogspot.com/2008/10/setting-dynamic-routing-cisco-2500.html)[dynamic-routing-cisco-2500.html](http://ardizorro.blogspot.com/2008/10/setting-dynamic-routing-cisco-2500.html) Tuesday, October 21, 2008 (Setting

[Dynamic Routing Cisco 2500 Series](http://ardizorro.blogspot.com/2008/10/setting-dynamic-routing-cisco-2500.html)  [\(mod3-4, 22-08-2009 9:15am\)](http://ardizorro.blogspot.com/2008/10/setting-dynamic-routing-cisco-2500.html)

[http://www.solusiwebindo.com/jaringan\\_kompute](http://www.solusiwebindo.com/jaringan_komputer.php) [r.php](http://www.solusiwebindo.com/jaringan_komputer.php) Copyright © 2006-2009 (Jaringan Komputer, 22-08-2009 1:22pm)

<http://paintofveil.multiply.com/journal/item/55> Sep 1, '07 5:16 AM (Memahami Konsep Subnetting dengan Mudah, 22-08-2009 9:26am)

[http://rachmad29.blogspot.com/2008/08/cara](http://rachmad29.blogspot.com/2008/08/cara-penghitungan-subnetting.html)[penghitungan-](http://rachmad29.blogspot.com/2008/08/cara-penghitungan-subnetting.html)*subnetting*.html Kamis, 2008 Agustus 28(Penghitungan Subnet, 22-08-2009 11:11am)

[http://herianto.unsada.ac.id/wp](http://herianto.unsada.ac.id/wp-ontent/uploads/2008/06/alfred-Cisco.pdf2003%20IlmuKomputer.Com)[ontent/uploads/2008/06/alfred-](http://herianto.unsada.ac.id/wp-ontent/uploads/2008/06/alfred-Cisco.pdf2003%20IlmuKomputer.Com)[Cisco.pdf2003 IlmuKomputer.Com](http://herianto.unsada.ac.id/wp-ontent/uploads/2008/06/alfred-Cisco.pdf2003%20IlmuKomputer.Com)  (Cisco, 22-08-2009 9:45am)

[http://yahooindo.com/vb/Networking/pengertian-](http://yahooindo.com/vb/Networking/pengertian-Router/8756%2008-02-2008)[Router/8756 08-02-2008](http://yahooindo.com/vb/Networking/pengertian-Router/8756%2008-02-2008) (Pengertian Router, 22-08-2009 10:02am)

http://rochanah.wordpress.com/2008/04/18/tugasjarkom-ospf/ April 18, 2008 (Jaringan Komputer OSPF, 22-08-2009 10:05am)

[http://book.bojonegoro.go.id/base\\_routing.php](http://book.bojonegoro.go.id/base_routing.php) Copyright © 2007 | [Best Komputer](http://www.breachsoftware.biz/)  [EBooks](http://www.breachsoftware.biz/) ( Proses Routing IP, online: 22- 08-2009 12:10pm)

- <http://deje.wordpress.com/category/networking/> Mei 28, 2008 (Karakteristik BGP, 22-08- 2009)
- Yani, A. 2008. Panduan Membangun Jaringan Komputer. Jagakarsa: PT. Kawan Pustaka
- Lammle, T. 2004. *CCNA Cisco Certified Network Associate*. Jakarta: PT. Elex Media Komputindo

Jurnal Teknologi Informasi Vol 3. No.1

\*) Dosen STMIK PPKIA Pradnya Paramita Malang